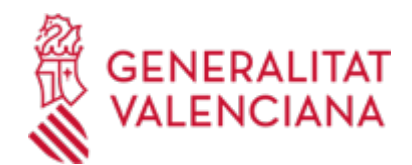

# **Simulación de Tramitación Telemática en la Generalitat Valenciana (Cl@ve-firma) (13141 / SIA: 217443)**

## **Organismo**

Conselleria de Hacienda, Economía y Administración Pública

#### **Estado**

Abierto

### **Plazo de solicitud**

Abierto

## **INFORMACIÓN BÁSICA**

## **¿QUÉ ES Y PARA QUÉ SIRVE?**

Este procedimiento permite realizar una simulación de tramitación telemática dentro de la Generalitat Valenciana.

El objetivo es que la ciudadanía pueda familiarizarse con los pasos de la tramitación telemática dentro de esta administración y comprobar que el equipo desde donde va a realizar la tramitación está preparado para poder hacerlo.

La simulación que se realiza desde este trámite es una solicitud de Examen. Todos los pasos son completamente ficticios, aunque al finalizar el registro del mismo podrá consultarlo en su carpeta ciudadana. La realización de este trámite no generará ninguna acción administrativa.

### **REQUISITOS**

• En el caso de querer presentar la solicitud como representante, ya sea de una persona física o persona jurídica, se debe tener en cuenta que, en un trámite real, no de simulación, es necesario acreditar esta condición de representación, ya sea en el trámite de inicio o durante la tramitación del procedimiento.

- El medio para acreditar la representación de forma telemática es a través:

Del Registro de Representantes de la Agencia de Tecnología y Certificación Electrónica de la Comunitat Valenciana (ACCV) o,

En el caso de representaciones totales, para cualquier procedimiento y ante cualquier Administración Pública, a través del Registro Electrónico de Apoderamiento de la Administración General del Estado (AGE).

- Es importante resaltar, que el trámite se podrá realizar, aunque no se acredite inicialmente la representación; en un trámite real, en el caso de no estar dada de alta de forma telemática esta representación, le será requerida posteriormente por el órgano gestor del procedimiento.

- Para probar la tramitación como representante, puede dar de alta la representación para el Trámite de simulación en el Registro de Representantes de la ACCV.

En este caso, al entrar en la Carpeta Ciudadana podrá visualizar esta representación y podrá ver todo lo relacionado con este trámite, tanto las solicitudes presentadas por usted como representante, como aquellas presentadas por el interesado al que usted representa para el trámite de simulación.

#### **INTERESADOS**

Cualquier ciudadano puede hacer uso de este trámite.

Se incluye la posibilidad de realización del trámite como representante

#### **NORMATIVA GENERAL**

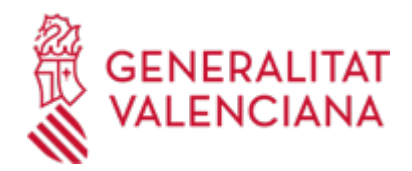

· [Normativa] Ley 39/2015, de 1 de octubre, del Procedimiento Administrativo Común de las Administraciones Públicas (BOE nº 236, de 02/10/2015)

<https://www.boe.es/eli/es/l/2015/10/01/39/con>

## **DUDAS SOBRE LA TRAMITACIÓN TELEMÁTICA**

#### **Dudas del trámite**

· [Formulario de consulta](https://sede.gva.es/es/formulari-de-contacte-funcional)

## **Problemas informáticos**

· [Formulario de consulta](https://sede.gva.es/es/formulari-problemes-tecnics)

### **SOLICITUD**

### **PLAZO DE PRESENTACIÓN**

Durante todo el año

### **FORMA DE PRESENTACIÓN**

#### **Telemática**

Para iniciar el trámite telemático deberá pinchar en el icono "SOLICITUD Presentación autenticada" que aparece en esta misma página en la parte superior derecha o al final del apartado PRESENTACIÓN.

Deberá disponer de alguno de los sistemas de identificación y firma admitidos en la Sede de la GVA: https://sede.gva.es/es/sistemes-d-identificacio-i-signatura-acceptats

El Asistente de Tramitación Electrónica le irá indicando los pasos a realizar, verá que cuando se encuentre en el paso de pago, éste es opcional, pudiendo simular el pago de la tasa a través del sistema SARA, para lo cual puede anexar un documento de prueba que tenga almacenado en el dispositivo con el que esté tramitando.

Es importante que tenga en cuenta, que debe llevar a cabo el paso Registrar, ya que es en este paso cuando se envía la información rellenada a la Administración. Si no finaliza este trámite realizando el paso Registrar, no se dará por finalizada la tramitación y la solicitud no tendrá efecto.

#### **Acceso con autenticación**

[https://www.tramita.gva.es/ctt-att-atr/asistente/iniciarTramite.html?tramite=CIT-PRUEBAS-](https://www.tramita.gva.es/ctt-att-atr/asistente/iniciarTramite.html?tramite=CIT-PRUEBAS-V2&version=1&idioma=es&idProcGuc=13141&idSubfaseGuc=SOLICITUD&idCatGuc=PR)[V2&version=1&idioma=es&idProcGuc=13141&idSubfaseGuc=SOLICITUD&idCatGuc=PR](https://www.tramita.gva.es/ctt-att-atr/asistente/iniciarTramite.html?tramite=CIT-PRUEBAS-V2&version=1&idioma=es&idProcGuc=13141&idSubfaseGuc=SOLICITUD&idCatGuc=PR)

### **ENLACES**

· Cl@ve Permanente

[https://clave.gob.es/clave\\_Home/Clave-Permanente.html](https://clave.gob.es/clave_Home/Clave-Permanente.html)

· Registro de Representantes de la Agencia de Tecnología y Certificación Electrónica de la Comunidad Valenciana

<https://www.accv.es/servicios/empresas/registro-de-representantes/>

· Curso formativo "Tramita" para el ciudadano, que ofrece la GVA

[https://saps.gva.es/es/noticies/-/asset\\_publisher/G051jJBblFTD/content/actualizacion-del-curso-tramita](https://saps.gva.es/es/noticies/-/asset_publisher/G051jJBblFTD/content/actualizacion-del-curso-tramita)

### **TRAMITACIÓN**

## **INFORMACIÓN DE TRAMITACIÓN**

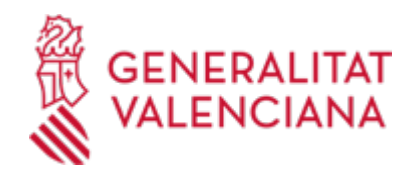

Al tratarse de un trámite de simulación de tramitación telemática, no está disponible para su tramitación presencial.

Telemáticamente se tramita a través del enlace "SOLICITUD Presentación autenticada", que puede localizar arriba a la derecha en esta misma página o al final del apartado PRESENTACIÓN.

## **ÓRGANOS TRAMITACIÓN**

[Conselleria de Hacienda, Economía y Administración Pública](https://www.gva.es/es/inicio/atencion_ciudadano/buscadores/departamentos/detalle_departamentos?id_dept=25899) • C/ PALAU, 14 46003 València(València/Valencia) Tel.: 012 Web: https://hisenda.gva.es/es/inicio

### **RESOLUCIÓN**

## **ÓRGANOS RESOLUCIÓN**

[Conselleria de Hacienda, Economía y Administración Pública](https://www.gva.es/es/inicio/atencion_ciudadano/buscadores/departamentos/detalle_departamentos?id_dept=25899) • C/ PALAU, 14 46003 València(València/Valencia) Tel.: 012 Web: https://hisenda.gva.es/es/inicio

#### **AGOTA VÍA ADMINISTRATIVA**

No